# Configuración de Terminal Server a través de Opciones de Menú <u>in the set of the set of the set of the set of the set of the set of the set of the set of the set of the set of the set of the set of the set of the set of the set of the set of the set of the set of the set of the set o</u>

## Contenido

Introducción **Prerequisites Requirements** Componentes Utilizados **Configurar** Diagrama de la red **Configuraciones** Verificación **Troubleshoot** Información Relacionada

### Introducción

Este documento describe la configuración de un router Cisco como un servidor terminal y su uso de las opciones Menu para administrar el acceso de los dispositivos conectados al servidor terminal.

### **Prerequisites**

#### **Requirements**

Cisco recomienda que tenga conocimiento sobre estos temas:

- Configuración de Terminal Server
- Cables octales

#### Componentes Utilizados

La información de este documento se basa en los Routers de Servicio Integrado de Segunda Generación (ISR G2) con un módulo asíncrono como HWIC-8A.

The information in this document was created from the devices in a specific lab environment. All of the devices used in this document started with a cleared (default) configuration. If your network is live, make sure that you understand the potential impact of any command.

## **Configurar**

Diagrama de la red

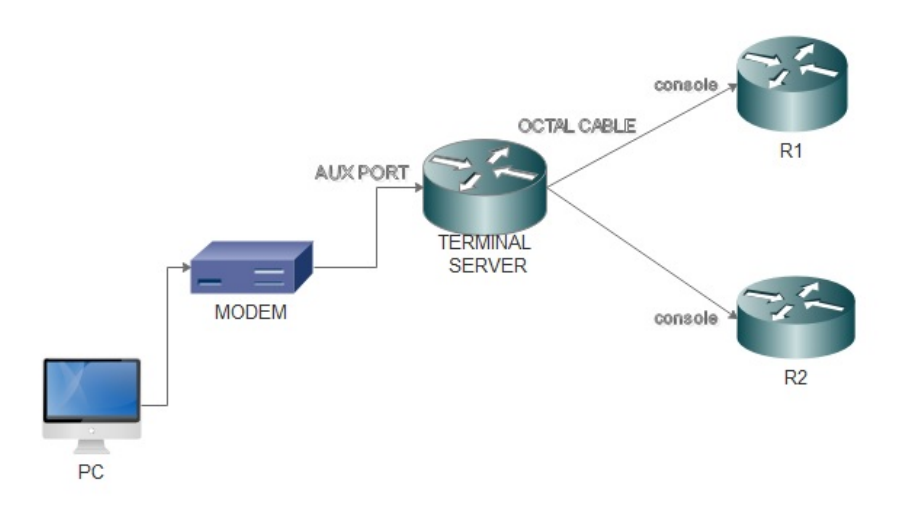

#### **Configuraciones**

Paso 1. Configure una interfaz de loopback en el router y asigne una dirección IP a la misma.

Terminalserver(config)#interface loopback 1

Terminalserver(config-if)#ip address 10.1.1.1 255.255.255.0

Paso 2. Verifique las conexiones físicas del servidor terminal a los dispositivos finales y anote el número de línea correspondiente a cada dispositivo. HWIC-8A proporciona 8 líneas como se puede ver en la salida.

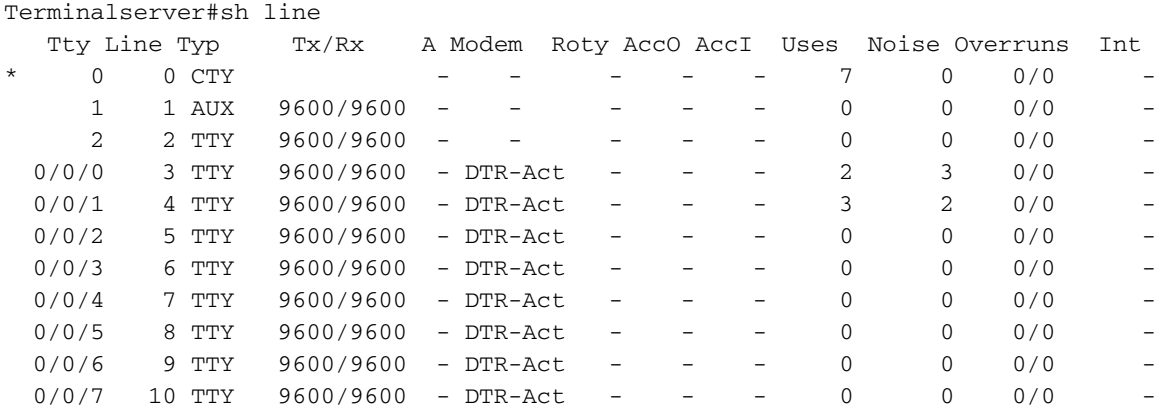

Paso 3. Configure las asignaciones de host IP para cada dispositivo como en el siguiente ejemplo. Los números de puerto se pueden obtener agregando 2000 al número de línea correspondiente a cada dispositivo. Por ejemplo, el número de línea de un dispositivo conectado al puerto 0/0/1 es 4, como se puede ver en el resultado anterior. El número de puerto para conectarse al dispositivo es 2004 (2000+4).

Terminalserver(config)#ip host R1 2003 10.1.1.1 Terminalserver(config)#ip host R2 2004 10.1.1.1

Paso 4. Para configurar las opciones de menú, primero puede configurar un banner o título para el servidor terminal como se muestra en este ejemplo:

Terminalserver(config)#menu cisco title \$ Enter TEXT message. End with the character '\$'. ++++++++++++++++++++++++++++++++++++++++++++++++ welcome to the Terminal Server To exit from the device, use CTRL+SHIFT+6 then press x ++++++++++++++++++++++++++++++++++++++++++++++++ \$

Paso 5. Este comando debe configurarse para que proporcione las opciones para realizar selecciones en un Menú.

```
Terminalserver(config)#menu cisco prompt $
Enter TEXT message. End with the character '$'.
Choose your option
$
```
Paso 6. Debe configurar line-mode para aplicar la necesidad de pulsar Intro después de seleccionar una opción. El menú se ejecuta directamente después de seleccionar una opción, si no utiliza este comando.

Terminalserver(config)#menu cisco line-mode Paso 7. Para configurar una nueva conexión, se utilizan estos comandos de menú.

Terminalserver(config)#menu cisco command 1 telnet 10.1.1.1 2003 Terminalserver(config)#menu cisco text 1 login to R1

Paso 8. Este comando de menú abre una nueva conexión o reanuda la conexión que existe con el host configurado.

Terminalserver(config)#menu cisco command 2 resume R2 / connect telnet R2 Terminalserver(config)#menu cisco text 2 login to R2

Paso 9. Para borrar la pantalla después de ingresar al menú, se utiliza este comando.

Terminalserver(config)#menu cisco clear-screen

Paso 10. Para mostrar el estado del usuario en la parte superior de la pantalla, se utiliza este comando.

Terminalserver(config)#menu main status-line Paso 11. Este comando de menú debe configurarse para la salida del menú.

Terminalserver(config)#menu cisco command e menu-exit Terminalserver(config)#menu cisco text e menu-exit

Paso 12. Para salir de una conexión de Terminal Server, utilice estos comandos de menú.

Terminalserver(config)#menu cisco command q exit Terminalserver(config)#menu cisco text q disconnect from terminal server Paso 13. Estos comandos se configuran en las líneas VTY para la ejecución automática de menús, cuando un usuario inicia sesión a través de Telnet o Secure Shell (SSH).

Terminalserver(config)#line vty 0 4 Terminalserver(config-line)#autocommand menu cisco Terminalserver(config-line)#login local Terminalserver(config-line)#transport input ssh Terminalserver(config-line)#transport output all

### Verificación

Utilize esta sección para confirmar que su configuración funcione correctamente.

Telnet a R1

Terminalserver#menu cisco

```
 ++++++++++++++++++++++++++++++++++++++++++++
welcome to the Terminal Server
To exit from the device, use CTRL+SHIFT+6 then press x
++++++++++++++++++++++++++++++++++++++++++++
1 login to R1
2 login to R2
e menu-exit
q disconnect from terminal server
Choose your option
1
R1#
Terminalserver#sh sessions
Conn Host Address Byte Idle Conn Name
  \begin{matrix} \star & 1 & 10.1.1.1 & 10.1.1.1 & 10.1.1.1 & 10.1.1.1 & 10.1.1.1 & 10.1.1.1 & 10.1.1.1 & 10.1.1.1 & 10.1.1.1 & 10.1.1.1 & 10.1.1.1 & 10.1.1.1 & 10.1.1.1 & 10.1.1.1 & 10.1.1.1 & 10.1.1.1 & 10.1.1.1 & 10.1.1.1 & 10.1.1.1 & 10.1.1.1 & 10.1.1.1Telnet a R2
++++++++++++++++++++++++++++++++++++++++++++
welcome to the Terminal Server
To exit from the device, use CTRL+SHIFT+6 then press x
++++++++++++++++++++++++++++++++++++++++++++
1 login to R1
2 login to R2
e menu-exit
q disconnect from terminal server
Choose your option
2
```
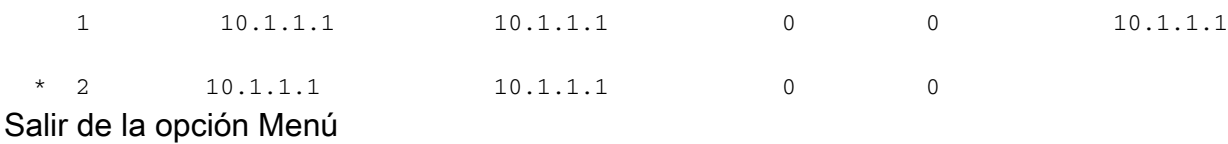

++++++++++++++++++++++++++++++++++++++++++++ welcome to the Terminal Server To exit from the device, use CTRL+SHIFT+6 then press x ++++++++++++++++++++++++++++++++++++++++++++ 1 login to R1 2 login to R2 e menu-exit q exit Choose your option e Terminalserver# Salir del servidor terminal ++++++++++++++++++++++++++++++++++++++++++++ welcome to the Terminal Server To exit from the device, use CTRL+SHIFT+6 then press x ++++++++++++++++++++++++++++++++++++++++++++ 1 login to R1 2 login to R2 e menu-exit q exit Choose your option q

Press RETURN to get started.

Terminalserver con0 is now available

#### **Troubleshoot**

Puede observar este error a veces cuando intenta conectarse a un dispositivo final desde un servidor terminal

Terminalserver#**telnet R1** Trying R1 (10.1.1.1, 2003)... % Connection refused by remote host

Para resolver esto, es posible que necesite borrar la línea correspondiente del servidor terminal como en este ejemplo:

```
Terminalserver#clear line 3
[confirm]
[OK]Terminalserver#telnet R1
Trying R1 (10.1.1.1,2003)...open
R1
```
## Información Relacionada

- Configuración de Cisco Terminal Server
- [Soporte Técnico y Documentación Cisco Systems](http://www.cisco.com/c/es_mx/support/index.html)